## **Žiak - ako sa pripojím na online hodinu?**

## **AND LEAD**

Keď učiteľ spustí online hodinu priamo z EduPage, v aplikácii sa objaví zelený pásik "Práve prebieha online hodina".

Kliknutím naň sa zobrazí tlačidlo Pripojiť, ktorým sa pripojíte k online hodine.

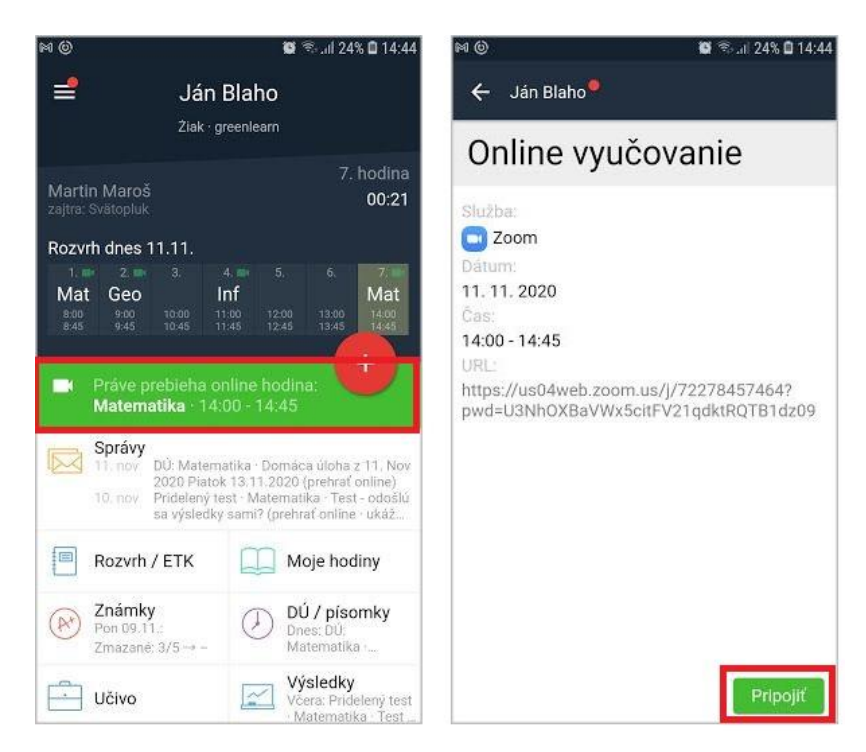

Na webe sa tiež na hlavnej obrazovke objaví zelený pásik, ak učiteľ spustil online hodinu. Kliknutím naň sa žiak k hodine pripojí.

![](_page_0_Picture_72.jpeg)

Šedý pásik je len informácia o najbližšej online hodine, ktorá bude spustená z EduPage.

![](_page_1_Picture_51.jpeg)

Ak v rozvrhu vidíte pri hodine zelenú ikonu videa, znamená to online hodinu, na ktorú sa môžete pripojiť priamo z EduPage.

![](_page_1_Picture_3.jpeg)

*Pozn: Nie všetci učitelia spúšťajú online hodiny cez EduPage, tj. nie ku každej sa viete takto pripojiť. Sledujte pokyny každého učiteľa.*